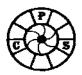

## Layers, Adjustment Layers & Layer Masks

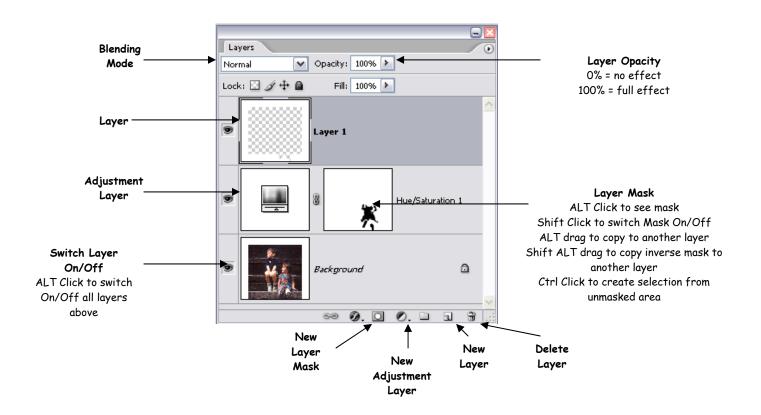

In order to see the *Layers Palette*, select *Layers* in the *Window* menu:

You can think of **Layers** as similar to coloured filters you would place over the image (Background layer) to create different effects without altering the background image.

Layers can contain additional elements that you might want to add to the image e.g. new skies, borders, special effects that aren't available via layer masks.

**Adjustment Layers** don't contain any pixel data only adjustments to the underlying image and so don't add to the size of the image (though if you add a Layer Mask this does increase the file size). Amongst others, they can be used to:

- Alter the brightness and contrast Levels, Curves, Brightness/Contrast
- Apply colour corrections and alterations Colour Balance, Hue/Saturation, Selective Colour, Channel Mixer
- Apply Photo Filters

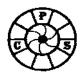

## Layers, Adjustment Layers & Layer Masks

They don't affect the underlying image and can be switched off or on, deleted or adjusted at any time by double clicking on them.

Layer Masks are just that, you mask off bits of the image you don't want to be affected by the layer by painting with a Black brush (use White to correct the mask). *TIP* Press the \ key to show as a red Rubylith Mask which you can then alter with the Paintbrush and Black and White paint.

Blending Modes alter the way the Layers interact with the lower layers of the image:

| Normal 💌     |                                                                |
|--------------|----------------------------------------------------------------|
| Normal       |                                                                |
| Dissolve     |                                                                |
|              |                                                                |
| Darken       |                                                                |
| Multiply     | All DARKEN image. Multiply useful for overexposed              |
| Color Burn   | images (similar to looking at 2 slides sandwiched together)    |
| Linear Burn  |                                                                |
| Lighten      | All LIGHTEN image. <b>Screen</b> often most useful (similar to |
| Screen       | printing with 2 negatives sandwiched together)                 |
| Color Dodge  | ······································                         |
| Linear Dodge |                                                                |
| Overlay      |                                                                |
| Soft Light   |                                                                |
| Hard Light   |                                                                |
| Vivid Light  | All alter CONTRAST. <b>Overlay</b> often useful                |
| Linear Light |                                                                |
| Pin Light    |                                                                |
| Hard Mix     |                                                                |
| Difference   |                                                                |
| Exclusion    | Comparison modes                                               |
| Hue          |                                                                |
| Saturation   | Only affect those elements of the image, e.g.                  |
| Color        | Luminosity only affects the tonal range                        |
| Luminosity   |                                                                |